# **[Lisez-moi V92 – décembre 2020](https://www.impact-emploi-association.fr/2020/12/11/lisez-moi-v92-decembre-2020/)**

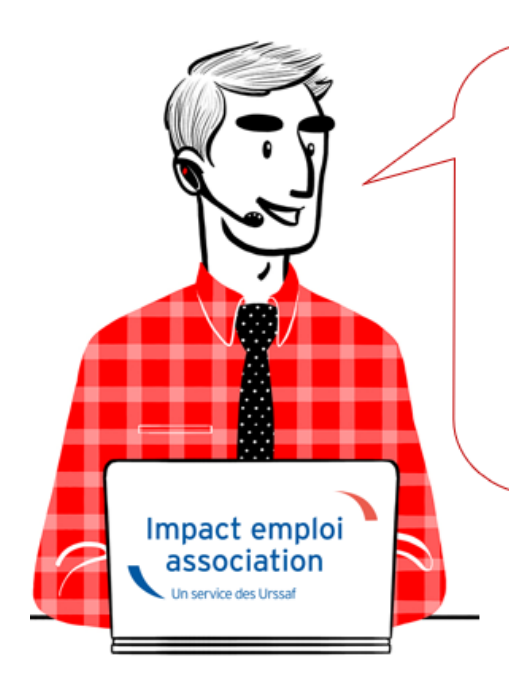

# V.3.00.92 / 18 décembre 2020

Voici les principales corrections et nouvelles fonctionnalités du logiciel à découvrir dans la version 3.00.92 d'Impact emploi association.

*Les informations contenues dans cette publication sont valables au moment de sa parution. Elles sont susceptibles d'évoluer en fonction de la législation. Nous vous conseillons de suivre régulièrement la rubrique du [Flash-Infos](https://www.impact-emploi-association.fr/), vecteur qui nous permet une communication réactive en fonction de l'actualité de la paie (si vous n'êtes toujours pas inscrits sur le [forum des tiers de](https://www.impact-emploi-association.fr/) [confiance](https://www.impact-emploi-association.fr/), veuillez trouver [ICI la marche à suivre pour obtenir vos](https://www.impact-emploi-association.fr/wp-content/uploads/2020/04/UR527_2019_06_Mop_impact_emploi_BN_PdL.pdf) [identifiants de connexion](https://www.impact-emploi-association.fr/wp-content/uploads/2020/04/UR527_2019_06_Mop_impact_emploi_BN_PdL.pdf)).*

## *– Sommaire –*

- [Informations importantes](#page--1-0)
- $\cdot$  [DSN](#page--1-0)
- [Bulletin de salaire](#page--1-0)
- [Paramétrage](#page--1-0)
- [Fiches à la une](#page--1-0)
- [Rappels](#page--1-0)

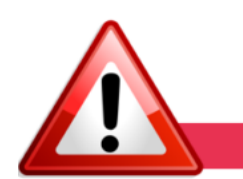

**INFORMATIONS IMPORTANTES** 

**► Téléchargement de la mise à jour**

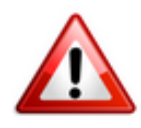

Merci de **fermer ou réduire toutes les fenêtres ouvertes sur votre poste de travail** *(fenêtre de messagerie, document PDF…)* **durant le téléchargement de la mise à jour** car certains messages d'installation apparaissent sous ces fenêtres et ne seront donc pas visibles.

**Au regard des conditions de travail actuelles** *(travail à distance…)***, il est possible que vous rencontriez des difficultés pour télécharger la mise à jour.**

**Si vous êtes dans ce cas, suivez [ce lien permettant de télécharger la version](https://impact-emploi.urssaf.fr/updates/version 3/MAJ20201215-1/MiseajourImpactEmploiv30092.exe) [à partir de votre navigateur internet.](https://impact-emploi.urssaf.fr/updates/version 3/MAJ20201215-1/MiseajourImpactEmploiv30092.exe)**

#### **► Pôle emploi : Attestation employeur dématérialisée**

**À compter du 1er juin 2021, Pôle emploi acceptera uniquement les attestations employeurs établies selon un modèle valide.**

**Les attestations issues d'un ancien modèle seront rejetées.**

**Pour être sûr d'être à jour, optez pour la voie dématérialisée via l'espace employeur Pôle emploi** *(codes d'accès à récupérer auprès de vos associations)*.

-> Retrouvez plus d'informations concernant ce dispositif directement sur le **[portail de Pôle emploi](https://www.pole-emploi.fr/employeur/vos-declarations-et-cotisations/la-fin-de-vos-contrats-de-travai/lattestation-employeur-destinee.html)**.

#### **► Bulletins de janvier : Attendre la V.93**

**Nous vous remercions d'attendre la livraison de la prochaine mise à jour V.3.00.93 prenant en compte les nouveaux paramétrages 2021 pour effectuer vos paies de janvier.**

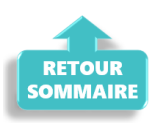

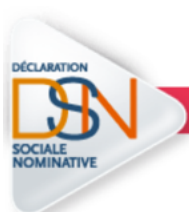

**DECLARATION SOCIALE NOMINATIVE** 

#### **► Module général** *« Régularisation de bulletins »*

**Le module général** *« Régularisation de bulletins »* **vous a été présenté dans la version V.3.00.89 livrée en septembre 2020** *[\(Cf Lisez-moi V89\)](https://www.impact-emploi-association.fr/2020/09/04/lisez-moi-v89-septembre-2020/)***.**

**Il a dans un premier temps été déployé pour permettre la régularisation des éléments de rémunération ayant trait à l'activité partielle à compter des bulletins de février 2020 dans le cadre des mesures d'urgence liées à la crise sanitaire.**

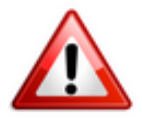

**Ce module de régularisation est désormais ouvert aux bulletins à compter de la période d'emploi de janvier 2020 et vous permet de régulariser seul tout élément de rémunération** *(pas uniquement l'activité partielle)*.

**Attention ! Pour toute régularisation concernant : -> des modifications de contrats salariés -> des bulletins antérieurs à l'année 2020**

**=> Vous devez établir la fiche navette habituelle [« Régularisation DSN »](https://www.impact-emploi-association.fr/formulaires/fiche-navette-regularisation-dsn/) pour solliciter l'intervention d'un technicien et ne pas procéder vous-même à la manipulation.**

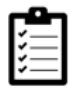

Retrouvez *[ICI le mode opératoire du module général « Régularisation de](https://www.impact-emploi-association.fr/2020/06/17/module-general-regularisation-bulletin/) [bulletins »](https://www.impact-emploi-association.fr/2020/06/17/module-general-regularisation-bulletin/)*. **Merci de le suivre scrupuleusement**.

#### **► Modulation de paiement DSN**

**Nous vous rappelons qu'Impact emploi ne permet pas la modulation de paiement DSN.**

**=> Vous devez modifier manuellement le montant du paiement en vous rendant sur le portail de l'Urssaf selon les notifications reçues.**

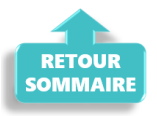

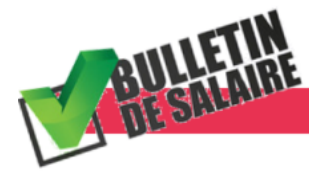

## **BULLETIN DE SALAIRE**

# **► Développement de l'onglet** *« Régularisation de cotisations »*

**L'assujettissement de l'indemnité et du complément d'activité partielle aux cotisations prévoyance a été automatisé sur Impact emploi à compter des bulletins de mai 2020** *(Cf fiche pratique [COVID-19 – Activité partielle /](https://www.impact-emploi-association.fr/2020/03/17/chomage-partiel/) [Chômage partiel](https://www.impact-emploi-association.fr/2020/03/17/chomage-partiel/)).*

**L'onglet** *« Régularisation de cotisations » (accessible à partir de la fiche du bulletin de salaire)* **s'est enrichi de nouvelles fonctionnalités vous permettant de réintégrer manuellement ces cotisations sur les bulletins antérieurs à mai 2020.**

=> **Plus généralement, il vous permet désormais de régulariser :**

- Une erreur d'assiette
- Une erreur de taux
- Une erreur d'assiette ET de taux
- Un oubli de cotisation

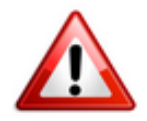

**Attention la régularisation des cotisations retraite sera accessible dans une prochaine version. Merci de ne pas régulariser ces cotisations sans accompagnement.**

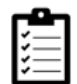

Retrouvez la fiche pratique *[Onglet « Régularisation de cotisations »](https://www.impact-emploi-association.fr/2020/11/18/onglet-regularisation-de-cotisations/)* à votre disposition.

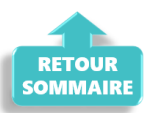

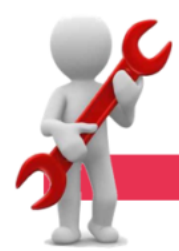

**PARAMETRAGE** 

# **► Requêtes à votre disposition**

Plusieurs requêtes sont à votre disposition afin de faciliter l'extraction de vos données :

- La requête « *73.Exo-Aide-Covid19* » permettant de visualiser les montants des CTP 667 et 051 par mois et période d'emploi.
- La requête *« 84.Chomage\_partiel »* permettant de lister les employeurs ayant eu recours au chômage partiel sur une période donnée.

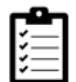

Si besoin, la fiche pratique *[« Exécuter une requête »](https://www.impact-emploi-association.fr/?p=6802)* est à votre disposition.

#### **► Rappel sauvegardes et restaurations**

Si vous êtes de retour en situation de télétravail, **pensez à revoir vos scripts de sauvegarde** *(vous avez peut-être changé de répertoire ou reporté certaines sauvegardes)*.

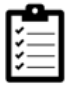

Retrouvez si besoin la fiche pratique *[« Sauvegardes et restaurations«](https://www.impact-emploi-association.fr/2019/03/13/sauvegardes-et-restaurations/)* , ainsi que la fiche *[« Sauvegarde des bases de données – Anomalies »](https://www.impact-emploi-association.fr/2020/04/21/sauvegardes-bases-anomalies/)*.

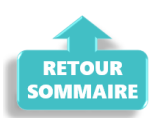

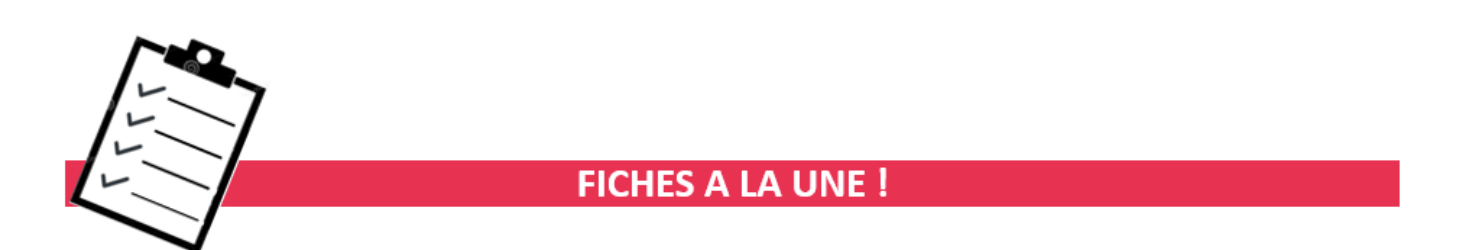

Retrouvez dans cette rubrique **les fiches pratiques à la une suivant l'actualité paie**, ainsi que les **nouvelles fiches mises à votre disposition** :

- **[Module général](https://www.impact-emploi-association.fr/2020/06/17/module-regularisation-activite-partielle/)** *[« Régularisation de bulletins »](https://www.impact-emploi-association.fr/2020/06/17/module-regularisation-activite-partielle/)*
- **[Onglet](https://www.impact-emploi-association.fr/2020/11/18/onglet-regularisation-de-cotisations/)** *[« Régularisation de cotisations »](https://www.impact-emploi-association.fr/2020/11/18/onglet-regularisation-de-cotisations/)*
- **[Déclaration de pénibilité](https://www.impact-emploi-association.fr/2020/12/16/bulletin-de-salaire-declaration-de-penibilite/)**
- **[COVID-19 Annulation de cotisations et aide au paiement](https://www.impact-emploi-association.fr/2020/08/27/covid-19-mesures-exceptionnelles-de-soutien-a-leconomie/)**
- **[COVID-19 Activité partielle / Chômage partiel](https://www.impact-emploi-association.fr/2020/03/17/chomage-partiel/)**
- **[Sauvegarde base de données Anomalies](https://www.impact-emploi-association.fr/2020/04/21/sauvegardes-bases-anomalies/)**
- **[Utiliser Impact emploi en télétravail](https://www.impact-emploi-association.fr/2020/03/13/teletravailler-avec-impact-emploi-association/)**

**Pour accéder à l'ensemble des fiches pratiques du logiciel**, **[c'est ICI](https://www.impact-emploi-association.fr/category/fiches-pratiques/)** ! N'hésitez pas à vous servir de l'outil **recherche par mots clés** pour trouver une fiche spécifique :

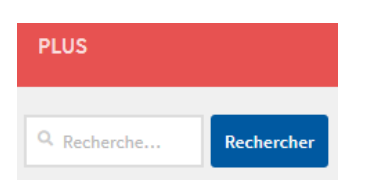

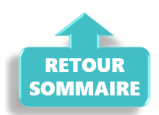

**RAPPELS** 

#### **► Outils de contrôle DSN-Val**

**La dernière version de DSN-Val est la 2020.1.1.22**

Pensez à mettre à jour votre outil de contrôle à l'aide du bouton orange de la barre d'outils :

DSN-VAL (Version 2020.1.1.22 (cahier technique de la DSN Phase 3 - 2020))

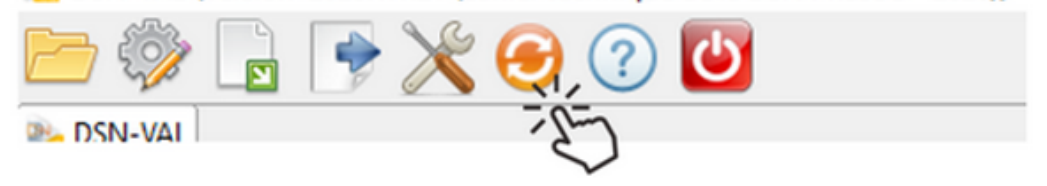

**► Comment joindre l'assistance ?**

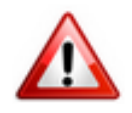

En cette **période de télétravail conseillé**, certains d'entre vous ne sont **pas présents dans vos structures habituelles**.

Lors de vos demandes d'assistance, **n'oubliez pas de communiquer un contact téléphonique autre afin que l'équipe technique puisse vous joindre**.

Nous vous remercions de votre compréhension.

Pour toute **demande de régularisation DSN**, merci d'utiliser le formulaire *[« Fiche-navette – Régularisation DSN »](https://www.impact-emploi-association.fr/formulaires/fiche-navette-regularisation-dsn/)*.

Toute demande de régularisation passant par l'adresse mail habituelle de l'assistance ne sera pas prise en compte par les techniciens.

Pour toute autre demande, l**'unique adresse est : [impact-emploi](https://impact-emploi-association.fr/impact-emploi-association@urssaf.fr)[association@urssaf.fr](https://impact-emploi-association.fr/impact-emploi-association@urssaf.fr)**.

Pour une meilleure prise en charge de vos demandes, **merci d'indiquer un objet** ainsi que vos **coordonnées** dans le corps du message.

Un **accusé réception** vous informera de la prise en compte de votre demande. Le délai de traitement des demandes pouvant varier selon la charge de l'assistance, **merci de ne pas réitérer l'envoi d'un même message** afin d'éviter les doublons et la surcharge de la boîte de réception.

L'équipe Impact emploi vous remercie !

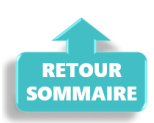